## **Εργαστήριο Πληροφοριακά Συστήματα στην Εφοδιαστική**

# **ΑΣΚΗΣΗ 2 : TSP-11 ΠΟΛΕΙΣ**

1) Να μετατρέψετε τις γεωγραφικές συντεταγμένες των πόλεων που ακολουθούν από μοίρες και λεπτά σε δεκαδικό αριθμό και να τις καταγράψετε σε αρχείο με όνομα **poleis11.tsp**.

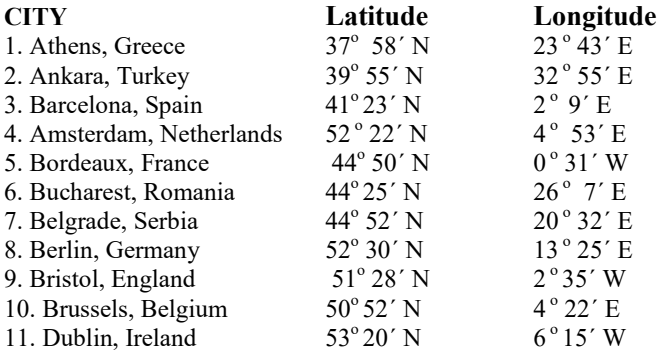

2**)** Ανοίξτε το αρχείο *C:\optaplanner-distribution-7.27.0.Final\examples\sources\data\tsp \import\ tutorial\sideEffect10.tsp* χρησιμοποιώντας το Notepad++

3) Αντικαταστήστε τις συντεταγμένες του παραδείγματος με τις γεωγραφικές συντεταγμένες των πόλεων που έχετε καταγράψει, και μετονομάστε το αρχείο σε **poleis11.tsp**

4) Επιλύστε το πρόβλημα στο **Concorde** και αποθηκεύστε τη λύση με όνομα **poleis11.txt**.

5) Ανοίξτε το αρχείο **poleis11.txt** με το Notepad++ και δείτε την περιγραφή της λύσης.

6) Επιβεβαιώστε ότι το άθροισμα του μήκους των ακμών είναι ίσο με το μήκος της συνολικής διαδρομής που εμφανίζεται στο παράθυρο της λύσης του Concorde.

7) Εκτελέστε το **optaplanner**. Επιλέξτε το Example : Traveling Salesman. Στη συνέχεια Import και επιλέξτε το **poleis11.tsp**

8) Λύστε το πρόβλημα και καταγράψτε τη λύση επιλέγοντας **Save as** το αρχείο **poleis11.xml** στο φάκελο solved. Ανοίξτε το αρχείο *C:\optaplanner-distribution-7.27.0.Final \examples\ sources\data\tsp\solved poleis11.xml* και παρατηρήστε το περιεχόμενό του.

9) Καταγράψτε τη διαδρομή, επιλέγοντας Export as με όνομα **poleis11.tour**. Στη συνέχεια ανοίξτε το αρχείο χρησιμοποιώντας το Notepad++. Παρακολουθήστε τη διαδρομή όπως καταγράφεται. Χρησιμοποιήστε το χάρτη https://www.geodistance.com και σχηματίστε την προτεινόμενη διαδρομή.

(Athens, .Ankara, Bucharest, Belgrade, Berlin, Amsterdam, Brussels, Bristol, Dublin, Bordeaux, Barcelona, Athens)

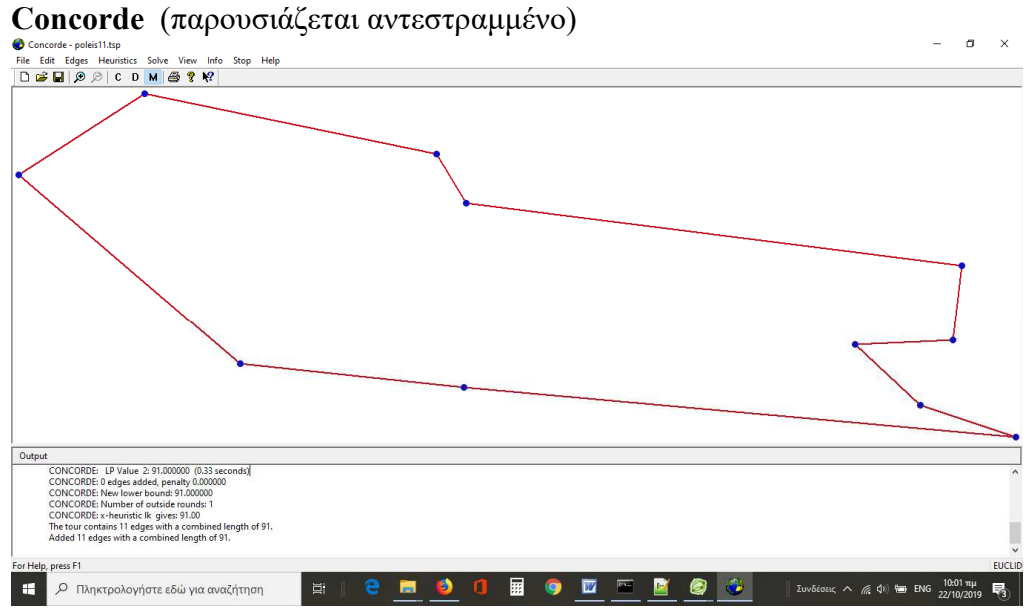

### **Optaplanner**

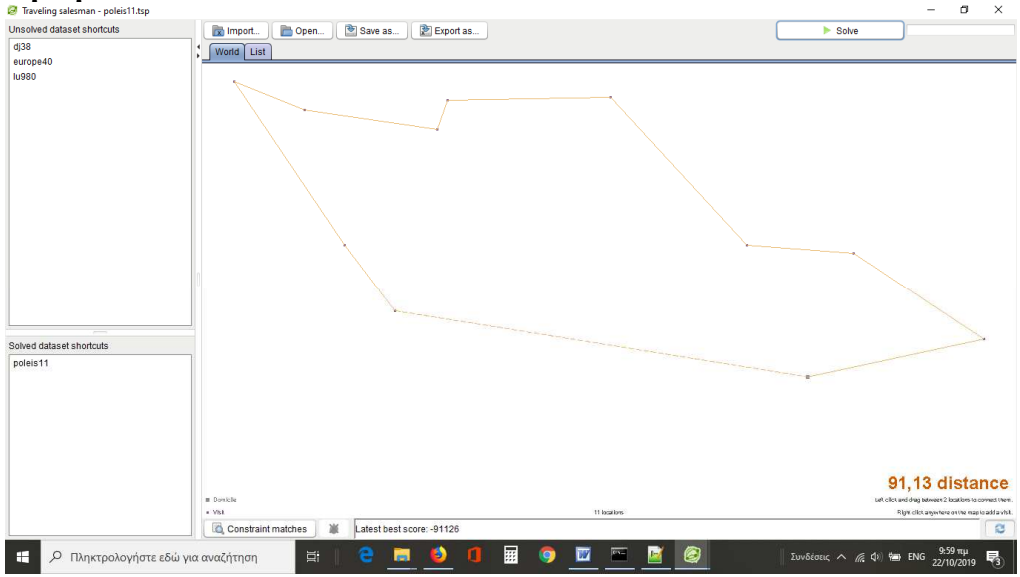

### https://www.geodistance.com

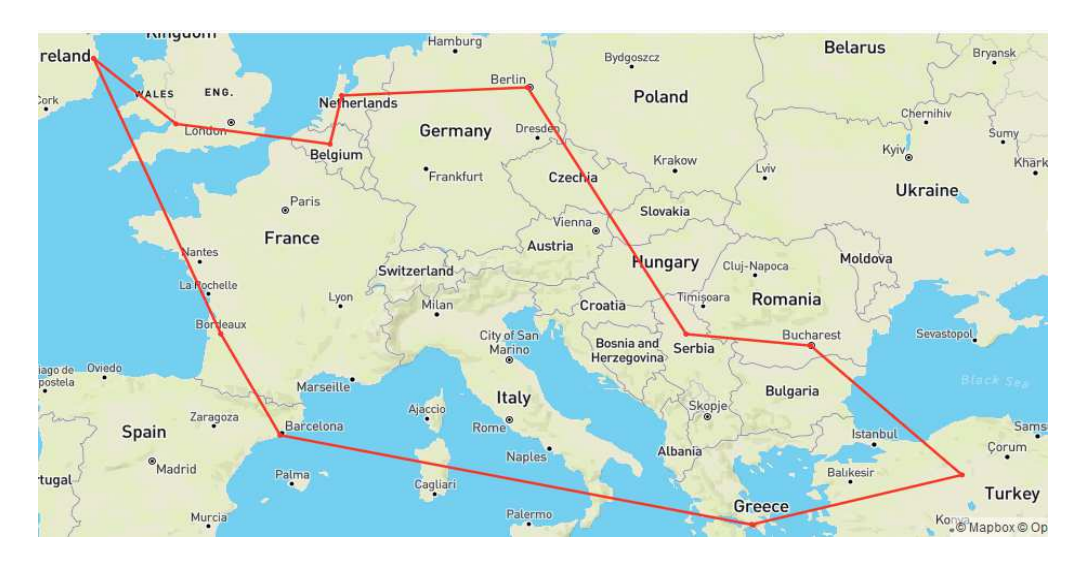